## Инструкция за попълване на формуляр – Кандидатстване по Компонент 2 от Национална програма "ИКТ в предучилищното и училищното образование" 2017

**Стъпка 1**: След натискане на линка, посочен за кандидатстване по Националната Програма ИКТ 2017, ще бъдете препратени на страницата за Вход в системата:

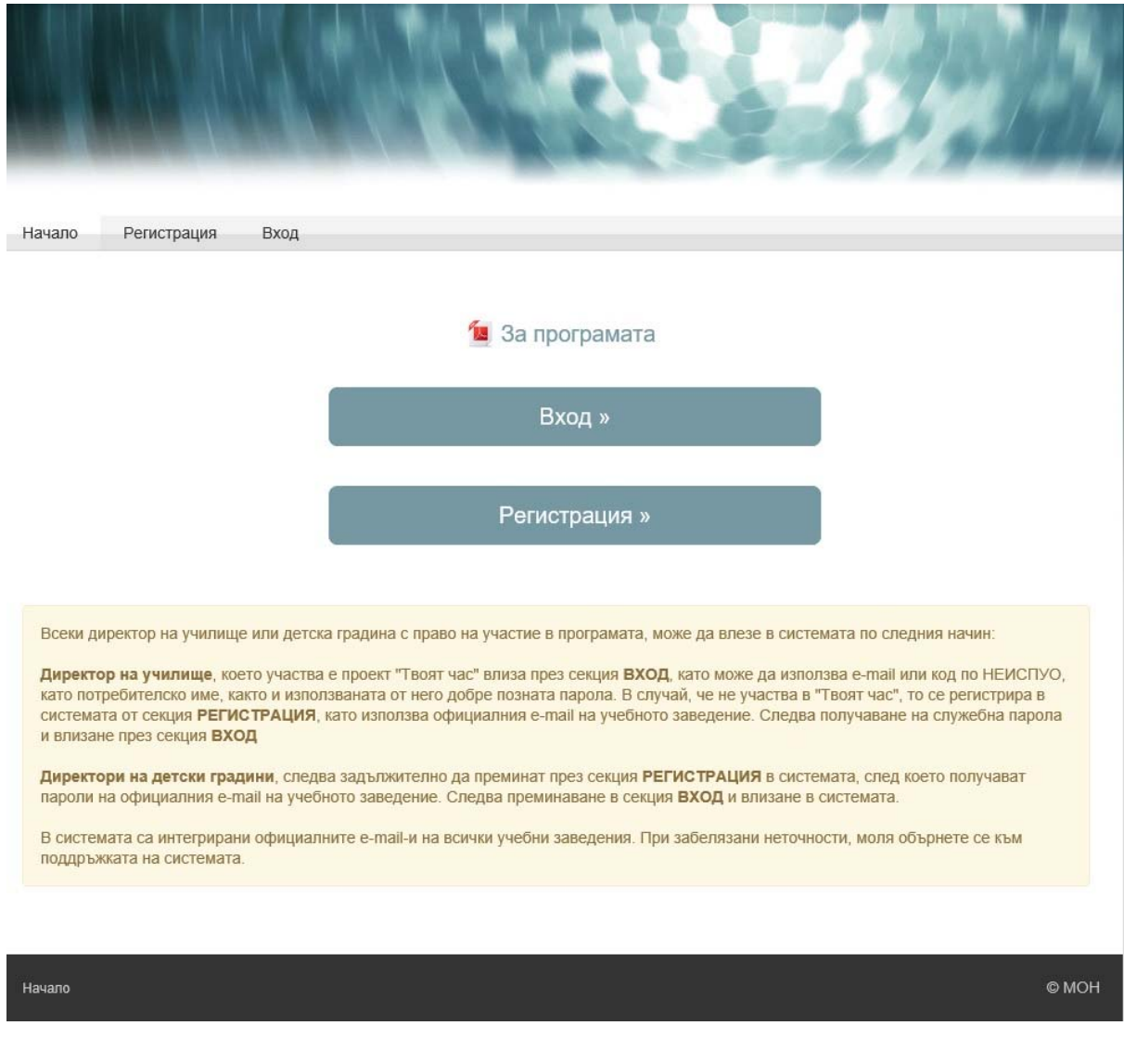

**Стъпка 2**: Следвайте указанията и описанията в случай, че не разполагате с потребителско име и парола за вход в система. В случай, че разполагате с

потребителско име и парола, моля натиснете "ВХОД", в противен случай натиснете "**РЕГИСТРАЦИЯ**".

**Забележка: Като прикачен файл е посочена самата програма и всичките обяснения по отношение на кандидатстването.** 

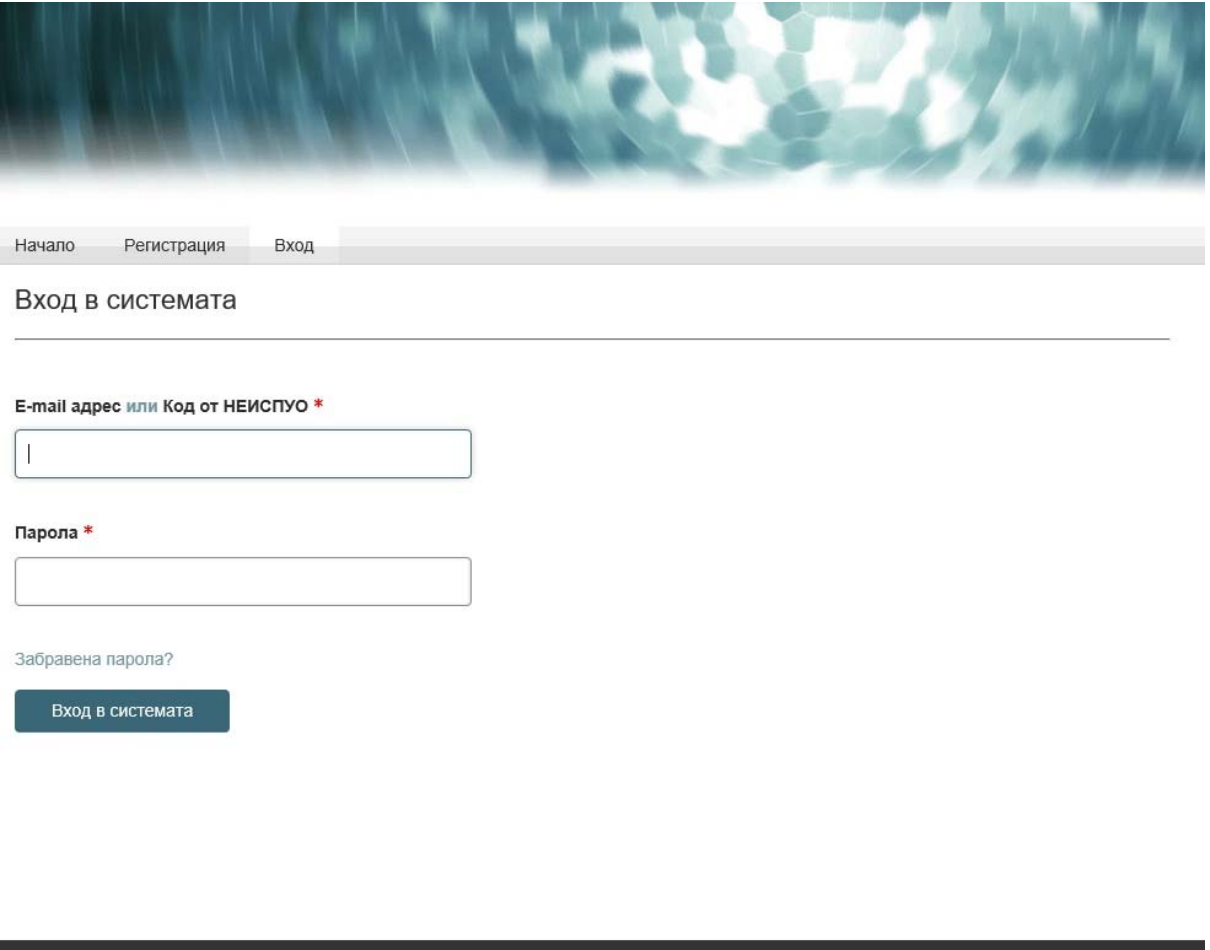

**Стъпка 3**: След въвеждането на потребителското име (**E‐mail или код по НЕИСПУО**) и **паролата**, ще бъдете препратени към началната страница на формата за кандидатстване, където може да избирате кандидатстване между компонент 2 или компонент 4. След като изберете компонент 2, системата ще зареди началната страница съгласно Приложение 2.

Начало

O MOH

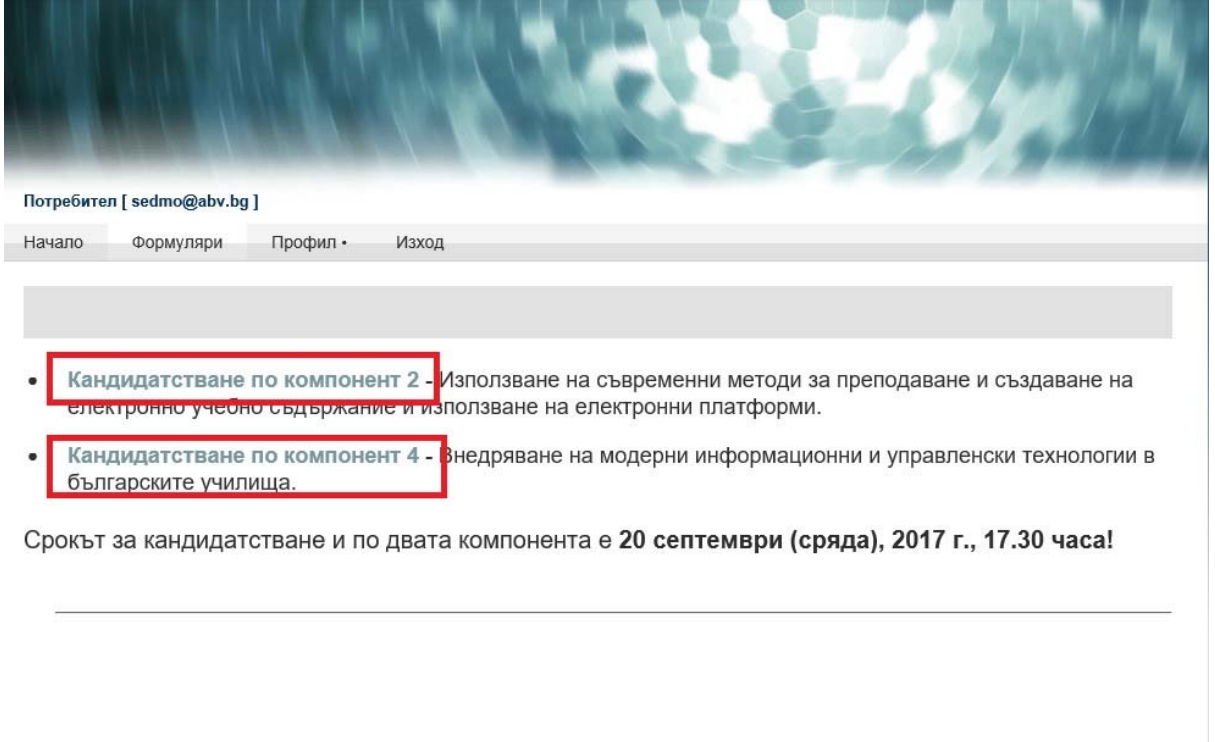

Начало

 $@$  MOH

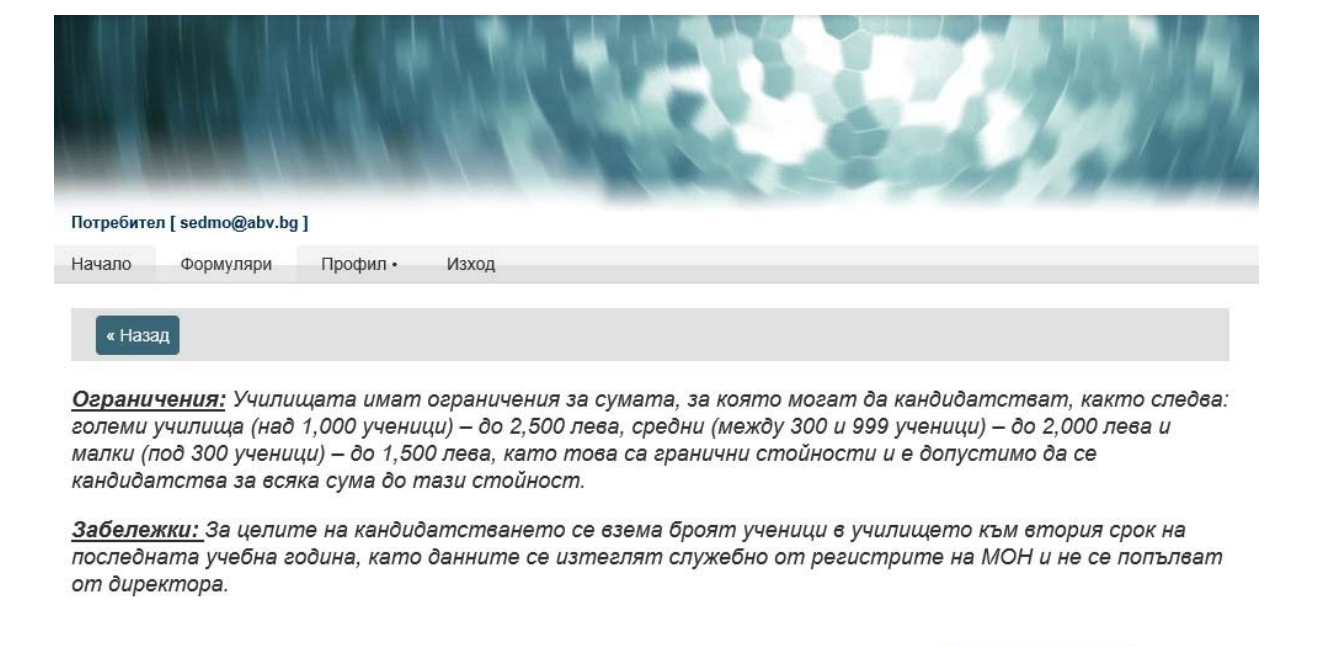

Формулярът, който се попълва за кандидатстване по компонент 2, е наличен TVK »

## Вашите формуляри:

Подаден формуляр - 2017-08-29 00:00:00 X Подаден формуляр - 2017-08-29 00:00:00 X

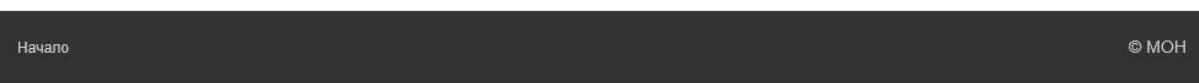

**Стъпка 4:** Във Вашия профил може допълнително да се запознаете с ограниченията относно кандидатстването. За да продължите напред, трябва да попълните формуляра, който се зарежда след натискането на бутона "ТУК"

**Стъпка 5**: Следващият екран ще Ви заведе във формата за кандидатстване, в която трябва да попълните необходимата информация, за която кандидатствате.

**ВНИМАНИЕ: Когато кандидатствате за електронна платформа/система с учебно съдържание, ЗАДЪЛЖИТЕЛНО трябва да посочите отговор ДА на въпроса:** 

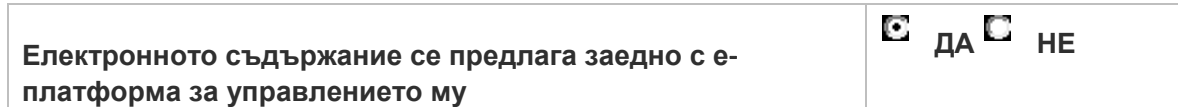

Това е необходимо, за да може се визуализират скритите критерии за оценка на електронната платформа/система.

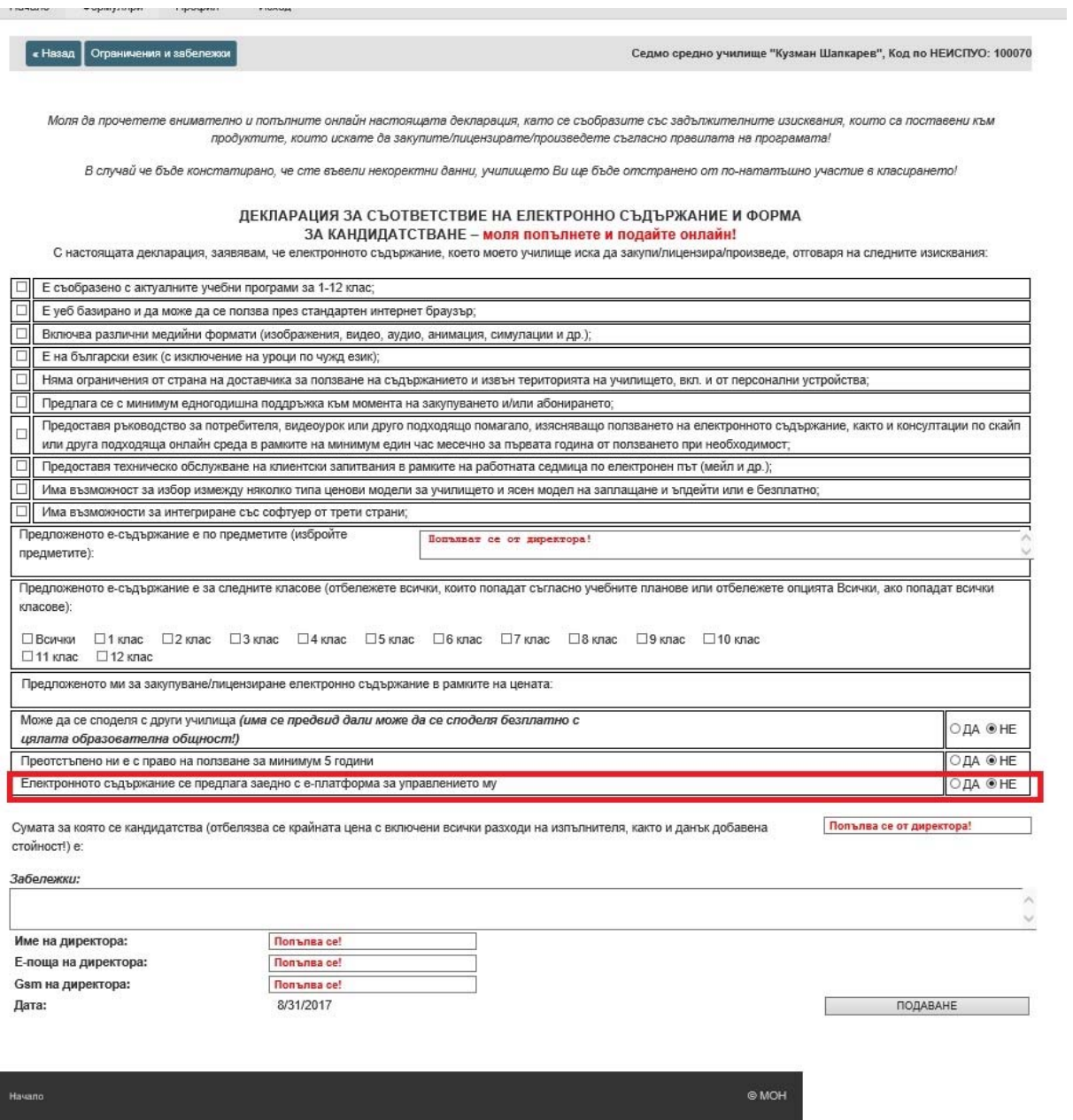

След натискане на радио бутона **ДА** на горепосоченият въпрос, система вече ще отвори всичките въпроси, съгласно Приложение 2 от Националната програма.

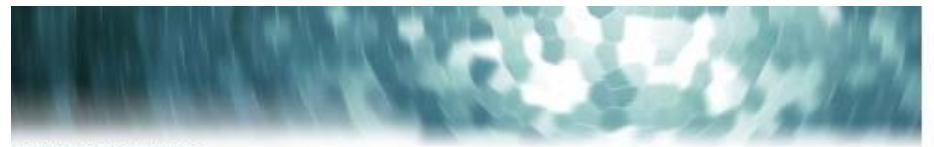

## Norpedwren [ sedmo@abv.bg ]

Начало Формуляри Профил Изход

« Назад Ограничения и забележи

Седмо оредно училище "Кузман Шапкарев", Код по НЕИСПУО: 100070

Моля ба прочетете внимателно и лопылните онладн настоящата бекларация, като се съобразите със забылкителните изисквания, които са поставени към продуктите, които искате да закупите/лицензирате/произведете съеласно правилата на програмата/

В случай че бъбе констатирано, че сте въвели некоректни банни, училището Ви ще бъбе отстранено от по-нататъшно участие в класирането!

## ДЕКЛАРАЦИЯ ЗА СЪОТВЕТСТВИЕ НА ЕЛЕКТРОННО СЪДЪРЖАНИЕ И ФОРМА<br>ЗА КАНДИДАТСТВАНЕ – <mark>моля попълнете и подайте онлайн!</mark>

С настоящата декларация, заявявам, че епектронното съдържание, което моето училище иска да закупн/лицениира/произведе, отоваря на спедните изиования:

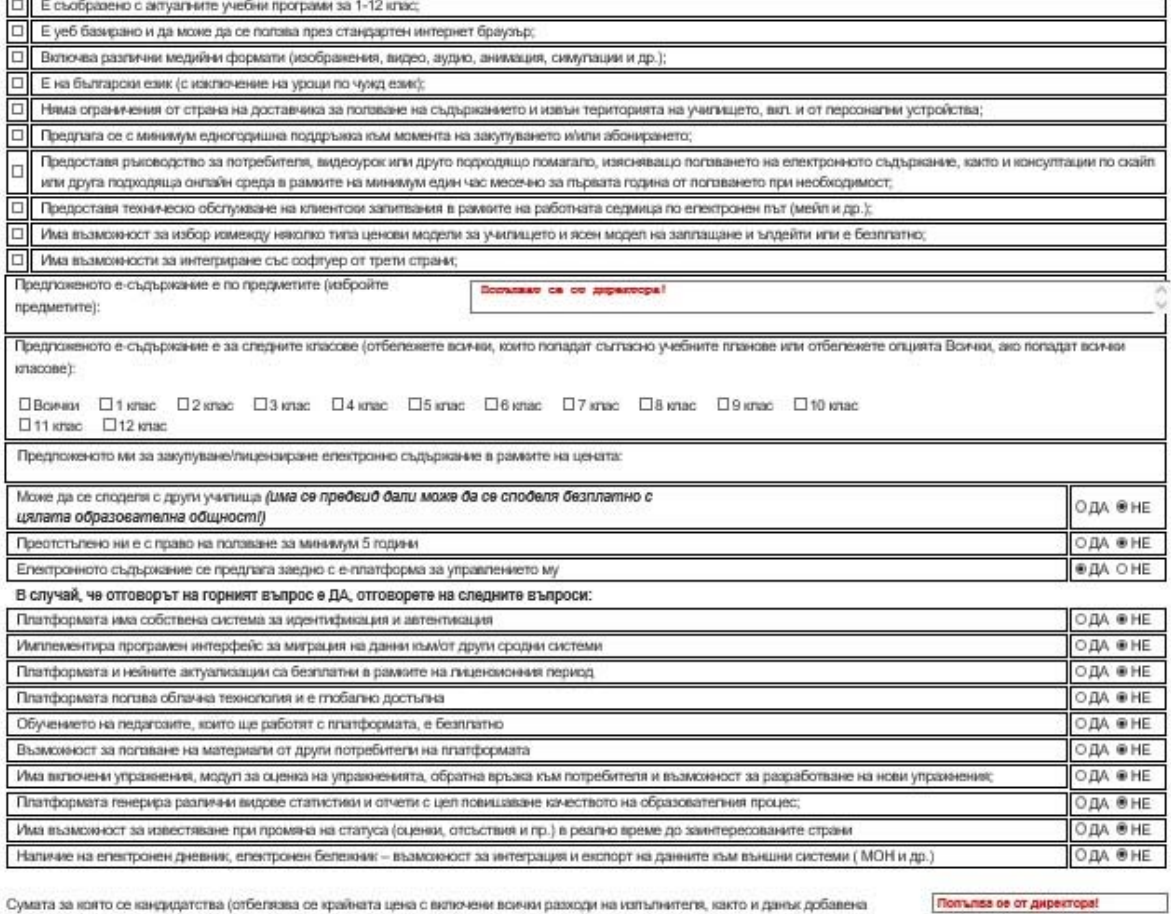

Сумата за която се кандидатства (отбелязва се крайната цена с включени всички разходи на изпълнителя, както и данък добавена стойност!) е:

Забележки:

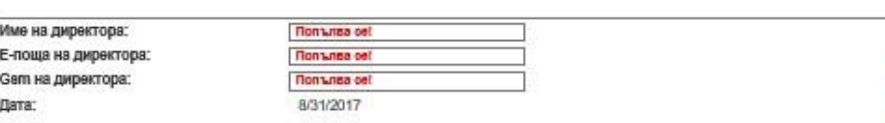

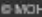

ПОДАВАНЕ

Стъпка 6.: След въвеждането на всичките критерии, в полето "Забележки" имате възможност да добавите допълнителна информация по Ваш избор (напр. срок на лиценз, брой потребители, брой учебно съдържание, наименование на системата/доставчика и др.)

Стъпка 7. След натискане на Бутона "ПОДАВАНЕ", Вие изпращате Вашата форма за кандидатстване, съгласно критериите и коефициентите, които са описани и публикувани в Националната програма и нейните приложения.